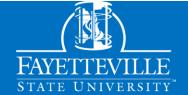

## **NEW STUDENT TO-DO LIST**

## Transfer Students

|    | 1    |     |
|----|------|-----|
| IJ | hase | 110 |
|    | iusc | 116 |

Visit the FSU Bookstore to rent your textbooks.

| D      | hase One                                                                                                    |                                                                                                    |                                                                                                    |                                                                                                    |
|--------|----------------------------------------------------------------------------------------------------|----------------------------------------------------------------------------------------------------|----------------------------------------------------------------------------------------------------|----------------------------------------------------------------------------------------------------|
|        | Respond to the Offer of Admission & Pay your Enrollment Deposit.  Log into Broncoville to accept or decline our offer of admission and pay your enrollment deposit.                                     | Note Your Banner ID and FSU Email  Your Banner ID number and FSU email address are on your acceptance letter and in Broncoville.                                                                                                | Connect with the VA (Optional)  If you plan to use militar tuition assistance (TA), contact military@uncfsu. for GI Bill benefits, contaveterans@uncfsu.edu. | The FAFSA opens on<br>edu October 1st of each                                                                                                    |
| P      | Set Your FSU Email Passw  1. Click this link to get your  2. Sign in to your FSU Email  3. Follow the prompts to se  4. Click this link to change of the for help: 910.672.4357.  PASE TWO              | default password.  t up two-factor authentication.                                                                                                    | Determination Service at residency determines you Changes must be made be class to be effective for                                                          | letter for your residency agree, visit the NC Residency t ncresidency.org. Your tuition rate.  by the 45 <sup>th</sup> day after the first day of the current semester.                                    |
| $\neg$ | Log Into FSU Engage                                                                                                    | Register for Ne                                                                                                    | w Student                                                                                                    | Apply for Housing (Optional)                                                                                                    |
|        | FSU Engage is a key resource current students. View your laccess Canvas, check your Femail, and more. Sign in usin FSU email and password.                                                              | oill, Orientation date SU you. Registration g your fall. You'll receive                                                                                                    | o register for an that works best for will open during the more information in your email after                                                              | Use <u>FSU Engage</u> to access the housing portal if you want to live on campus. The housing portal opens in the spring of each year.                                                                     |
| D      | hase Three                                                                                                    |                                                                                                    |                                                                                                    |                                                                                                    |
|        | <ol> <li>On the Forms tab, submit</li> <li>Download the Immunization record)</li> <li>Have Page 6 completed</li> <li>On the Immunization tab</li> <li>Immunization Record.</li> </ol>                   | Health Services Patient Portal. the New Health History Form. tions Record Page 6. (If you do r and signed by your doctor. to, enter your immunization dates                                                                     | using your                                                                                                    | Make an Appointment with Advisor (Optional)  If you missed all of the New Student Orientation dates, contact your advisor to make an appointment and get registered for classes.  Submit Final Transcripts |
| D      | Your immunizations are due v                                                                                                    | within 30 days of registering for cla<br>Inload the physical from the Forr                                                                                                    |                                                                                                    | If you had <b>in-progress</b> classes when you applied, submit official copies of your transcript(s) showing your final grades so you can receive transfer credits.                                        |
| _ /    | iusc I oui                                                                                                    | You must have registered for classes                                                                                                    | to complete the steps in Phase 4                                                                                                    |                                                                                                    |
|        | Enroll/Waive FSU<br>Health Insurance                                                                                                    | View Your Bill                                                                                                    |                                                                                                    | Get Your Student ID Card                                                                                                    |
|        | Go to FSU's student health insurance website to enroll or waive FSU health insurance. You must enroll/waive each semester. You will be automatically enrolled if you do not waive FSU health insurance. | In <u>FSU Engage</u> , look under the your bill. If your bill doesn't a aid, scholarships, or employe Financial Aid at finaid@uncfst If you think your bill is wrong than financial aid, contact Stustudentaccountsreceivable@u | ccurately reflect financial<br>r sponsorship, contact<br>u.edu.<br>I for some other reason<br>Ident Accounts at                                              | You can get your student ID card one week before the first day of class.  Sign in here to complete the process. Pick your ID card up in person from the Bronco Card Office.                                |
| $\neg$ |                                                                                                    | Access Bronco Navigate ( Click the Launch Bronco Navio                                                                                                    | •                                                                                                    | Register for Handshake In FSU Engage, under                                                                                                    |
|        | Rent Textbooks Visit the FSU Bookstore to                                                                                                    | Academic Profile widget in FS                                                                                                    |                                                                                                    | Tools, click Student Affairs. Then click on                                                                                                    |

**Apply for Parking (Optional)** 

Visit the <u>Parking Portal</u> to purchase your permit.

Handshake.